# Common Queries

### **Overview** Q has many different reports that you can use for different tasks. In order to get the results that you want, it is important to start with the right report. Here is a brief explanation of the different reports:

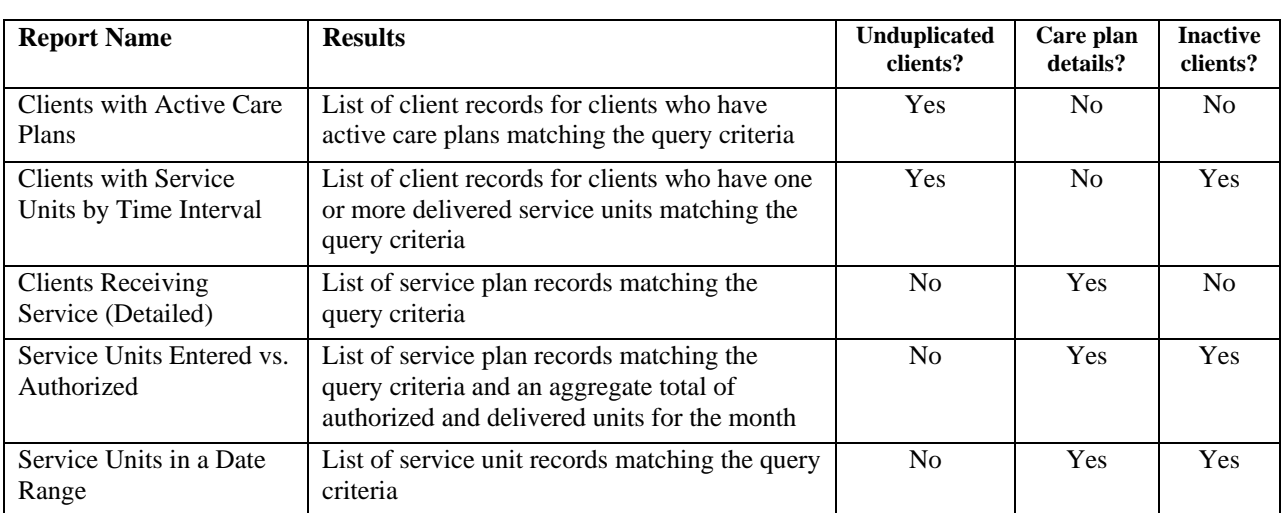

Details on each of these reports are included in the following pages.

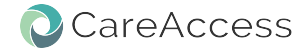

### Clients with Active Care Plans

#### **Overview Q queries for <b>active clients** who have a care (service) plans that match the criteria entered. The results will be a list of **unduplicated** client records.

- **Common use(s)** Reporting client demographics for clients who are receiving particular service(s.)
	- Reviewing active "roster" and removing clients from it.

### **Query criteria**

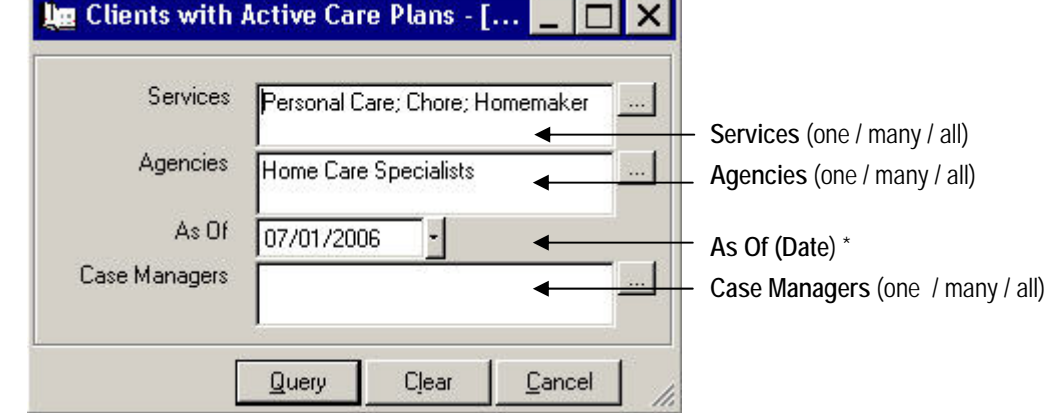

**Required fields are marked with an (\*) asterisk.** 

In the example above, Q will find any client who has a care plan for personal care OR chore OR homemaker services from Home Care Specialists agency. Q filters the results by care plan dates; Clients whose care plan start date is AFTER 7/1/06 or whose end date is BEFORE 7/1/06 will be filtered out.

#### **Results**

## Clients with Active Care Plans - Services: Personal Care, Chore, Hon **미예지별**

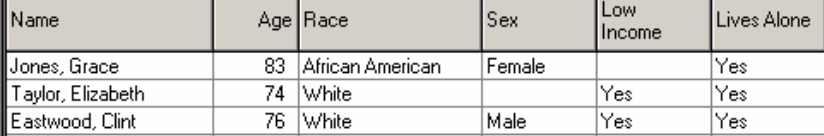

Grace Jones appears once even though she has two matching care plans for Home Care Specialists: one for Personal Care and one for Chore.

**Accessible table(s):** Client record (**No** automatic access to service plans.)

**Special Functions:** Care Plan Mass Creation

### **Q: Why can't I see the matching service plans that Q found?**

A: The purpose of this report is to display an unduplicated list of clients. Since one client may have many matching care plans, Q is unable to display care plan details for care plans without listing the client more than once. To view service plan details, open the client record (double-click) and click his/her **care plan** button. Consider using the "Clients Receiving Service (Detailed)" query if you would like to view care plan details such as Start Date and End Date.

### Clients with Service Units by Time Interval

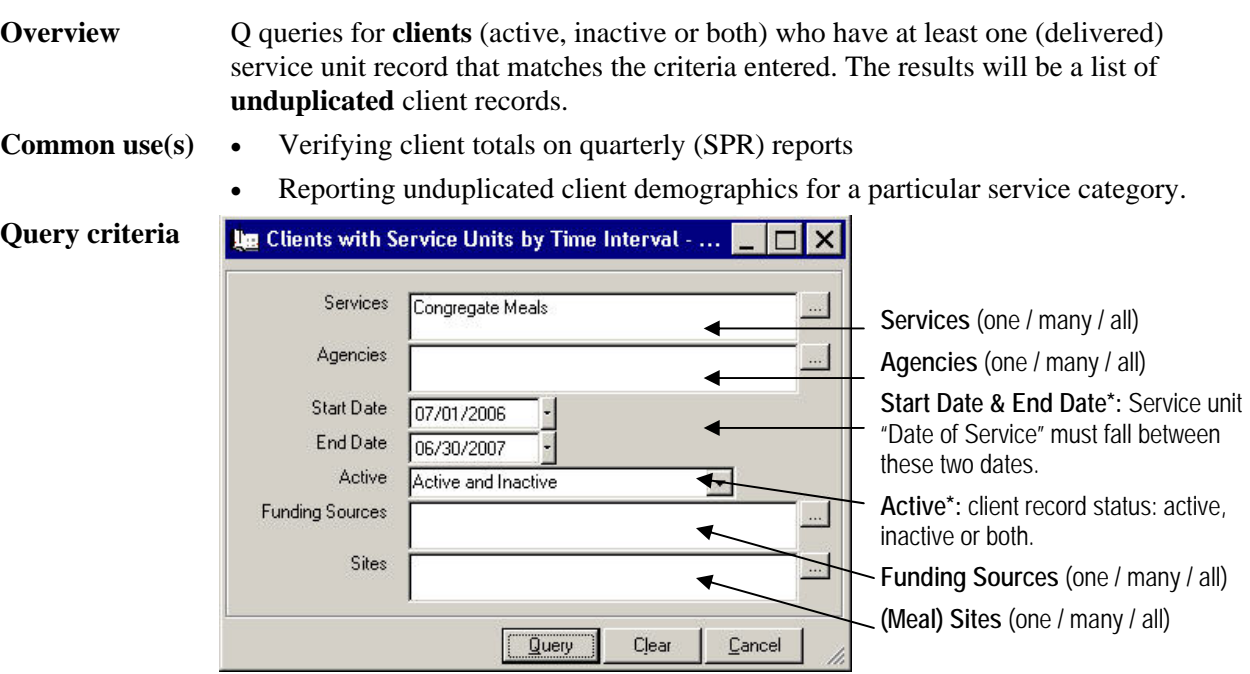

**Required fields are marked with an (\*) asterisk.** 

In the example above, Q will look for all clients who have at least one unit of delivered congregate meals recorded on his/her care plan with service dates between 7/1/06 and 6/30/07. (Please note that you may enter a future date.) It will not filter by agency or funding source or meal site.

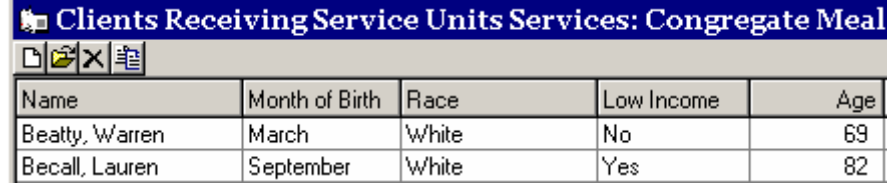

**Accessible table(s):** Client record (**No** automatic access to service plans.)

**Special Functions:** Care Plan Mass Creation

**Results**

### Clients Receiving Service (Detailed)

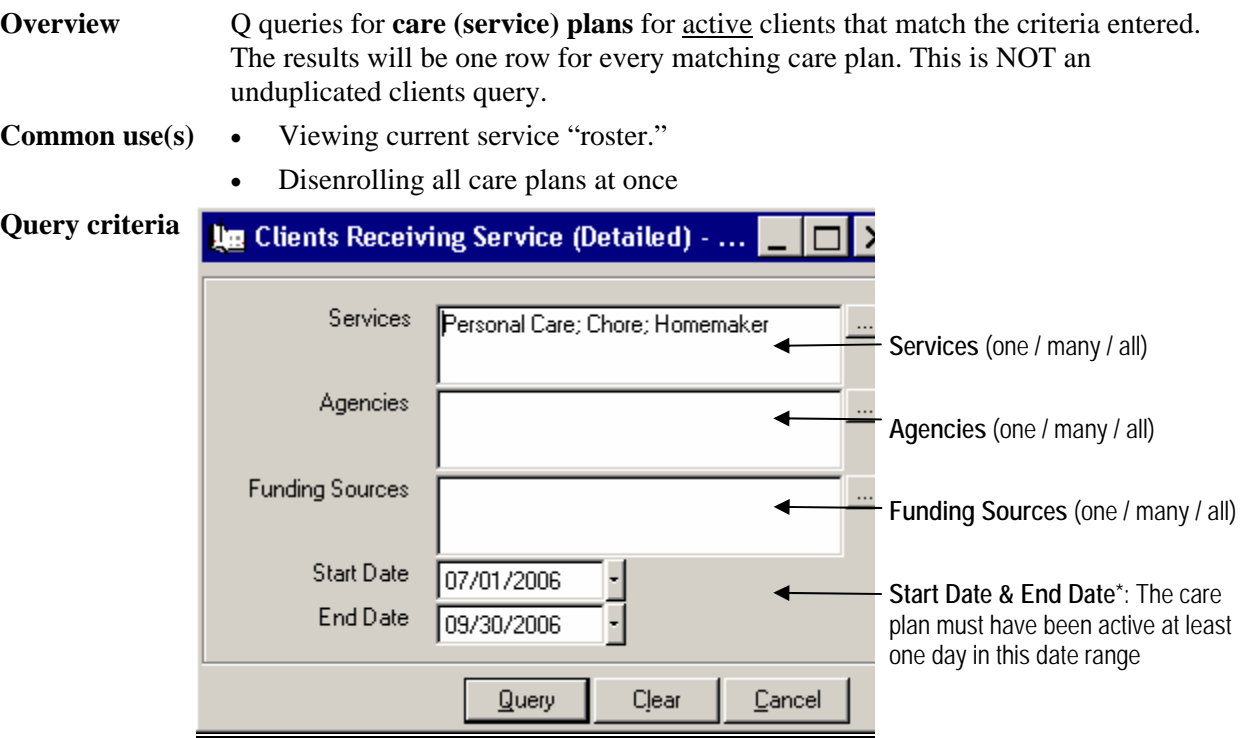

**Required fields are marked with an (\*) asterisk.** 

In the example above, Q will find any care plan where the service is Personal Care OR Chore OR Homemaker. It will NOT filter by agency or funding source. It will only find care plans that were active at least one day in the first quarter of FY06-07.

#### **Results**

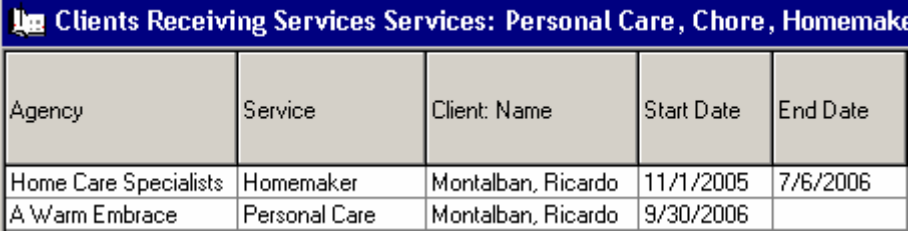

**Accessible table(s):** Service plan record and Client record (right-click on name)

**Special Functions:** Mass Disenroll and Mass Copy

### Service Units Entered vs. Authorized

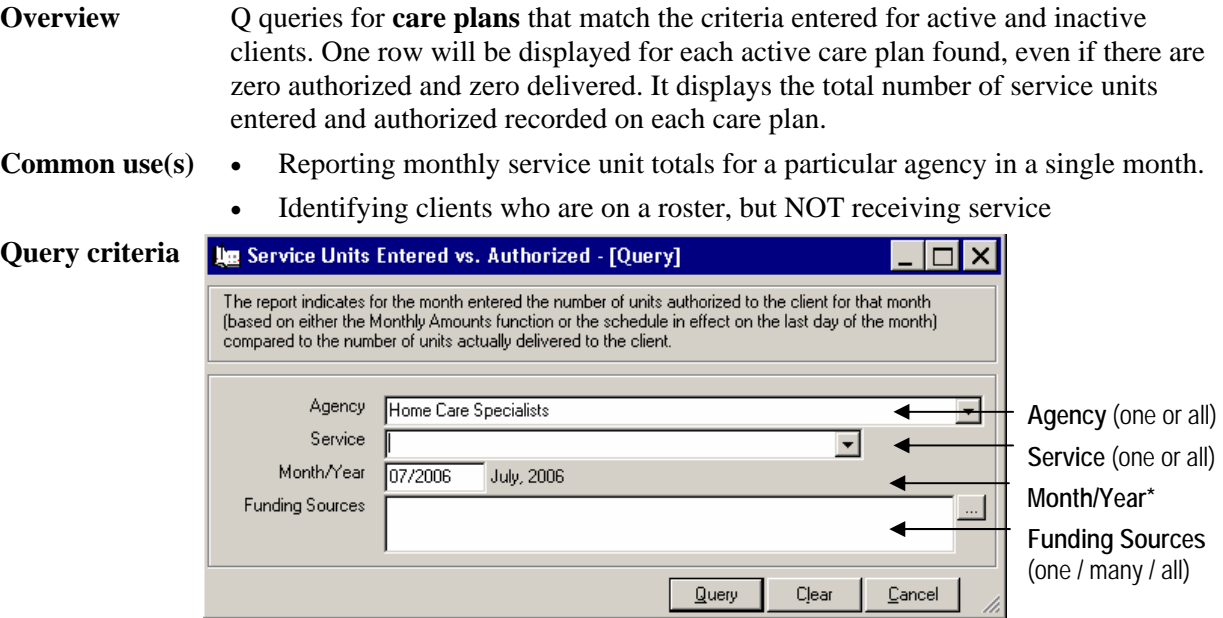

**Required fields are marked with an (\*) asterisk.** 

In the example above, Q will find all care plans for Home Care Specialist agency that were active during at least one day in the month of July 2006 and display the total number of units authorized and total units delivered for the month. If the client is receiving two different services from this agency, Q will display a row for both.

#### **Results**

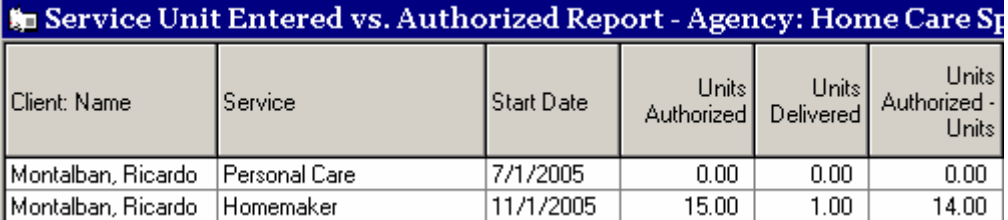

**Accessible table(s):** Service plan record (Double-click) and Client record (rightclick on name)

**Special Functions:** None *(However, you can mass disenroll by using the "Open Multiple Service Units Entered vs. Authorized" and changing the End Date for all.)*

### Service Units in a Date Range

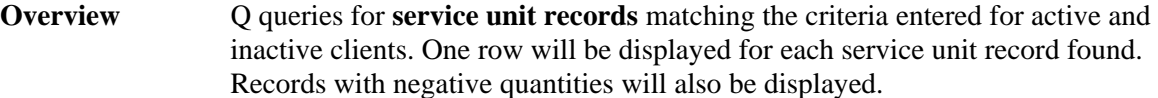

**Common use(s)** • Reporting service unit totals and/or costs for specific services or agencies.

**Query criteria Required fields are marked with an (\*) asterisk.** 

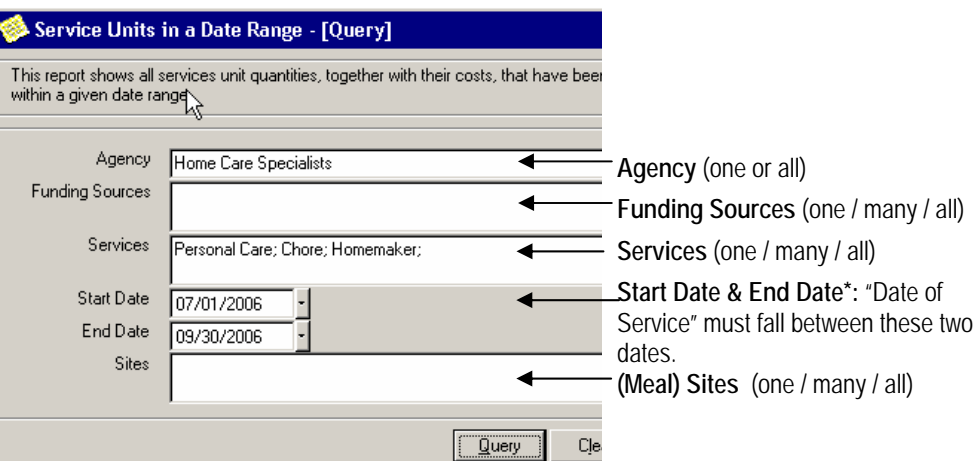

In the example above, Q will look for all service unit records (delivered units) entered for Home Care Specialist agency for Personal Care OR Chore OR Homemaker service with service dates between 7/1/06 and 9/30/06.

### **Results**

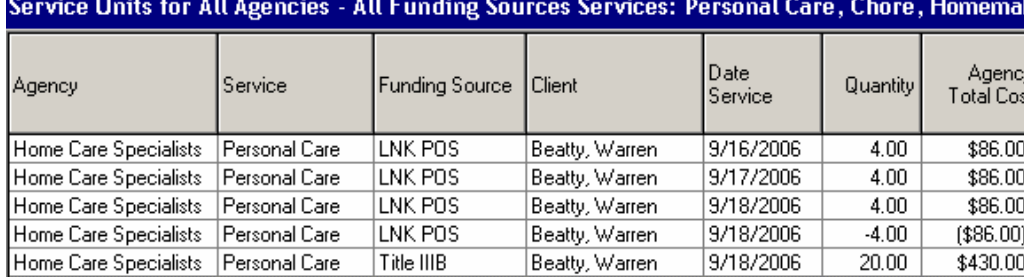

**Accessible table(s):** Service Unit record and Client record (right-click on name)

#### **Special Functions:** None